# **黑马物联 连世界**

## 黑马物联云平台连接海康威视摄像头 上云使用说明书V1.0

www.hemaiot.com

#### 第一步:

下载海康威视摄像头的APP绑定摄像头至个人账号,需要用手 机app操作。点击右上角添加设备。

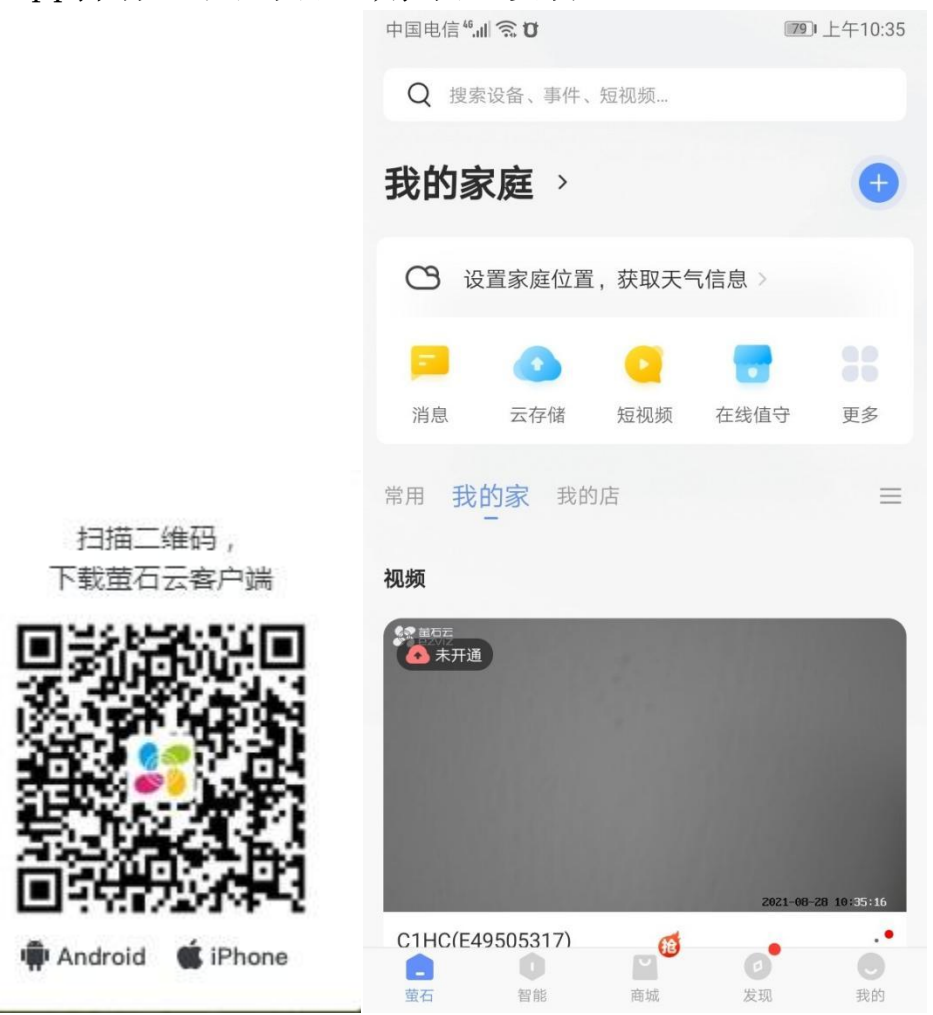

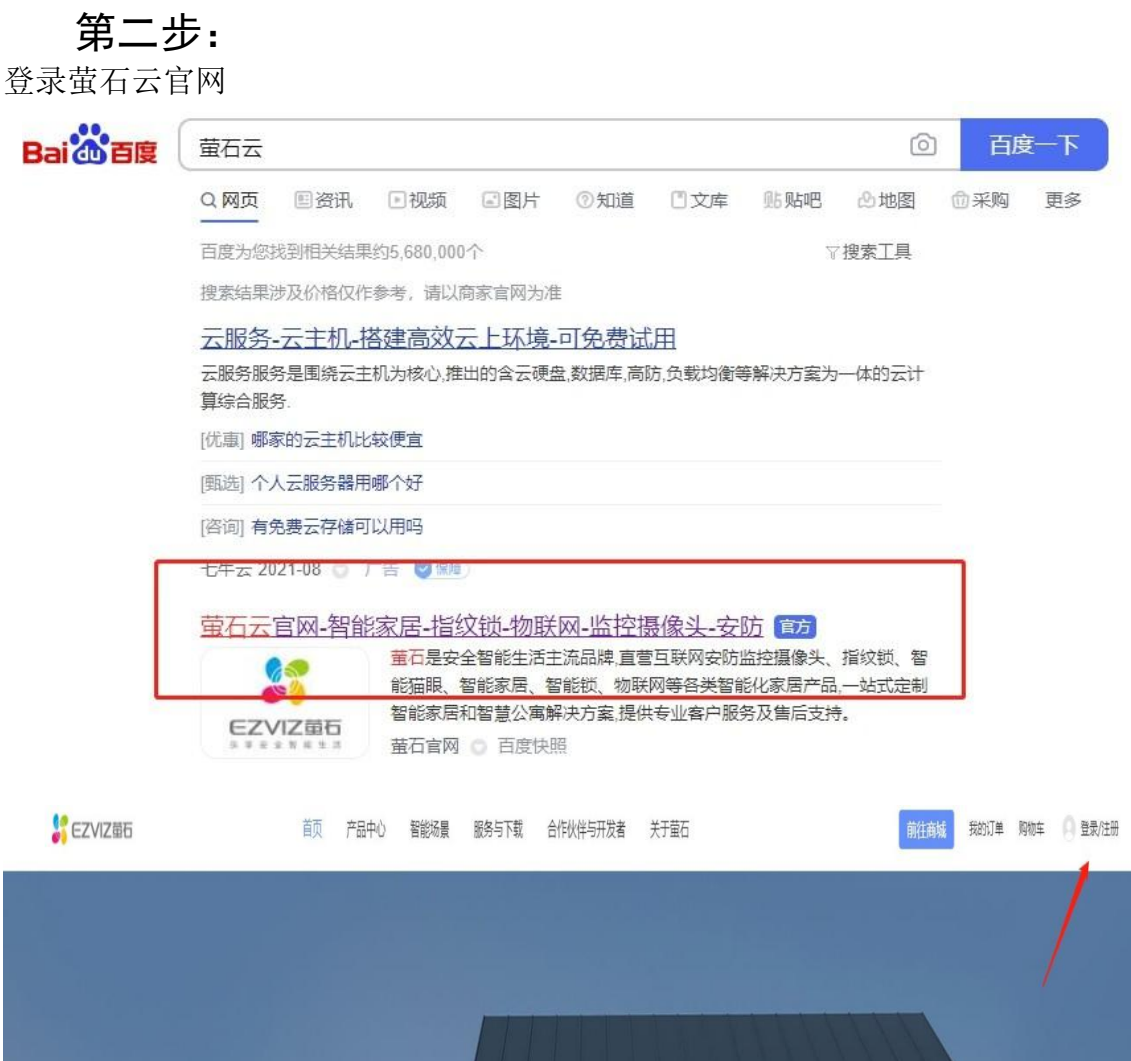

注册并登录平台

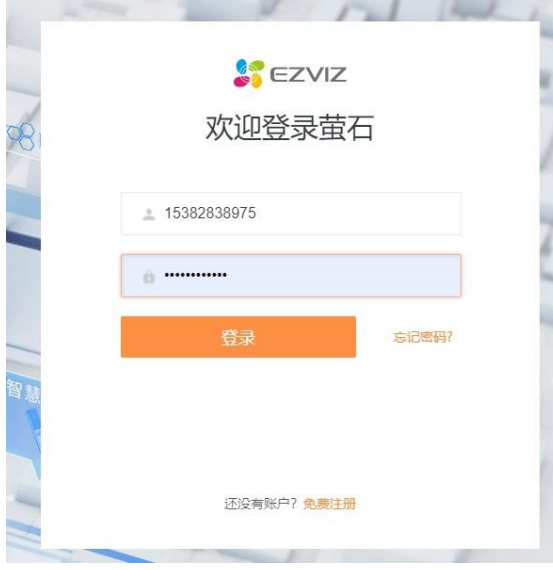

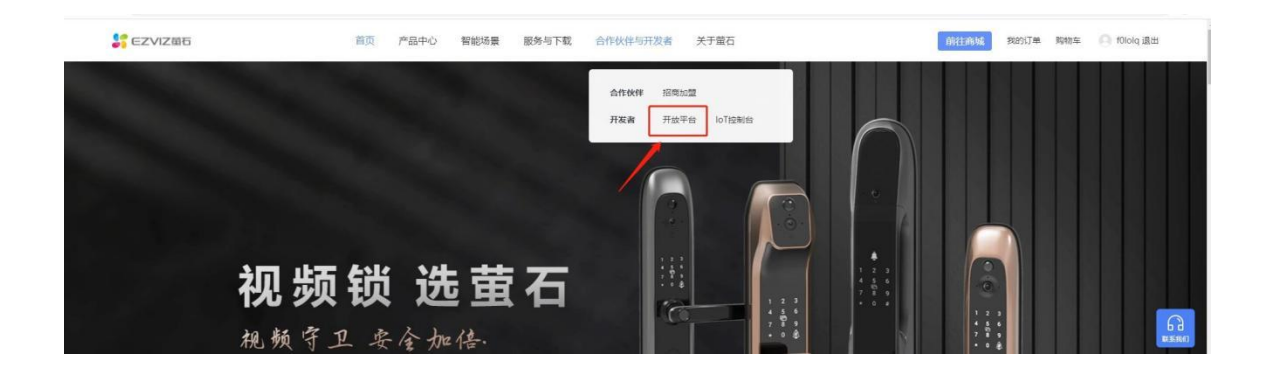

第三步:

选择这个开放平台 $\leftarrow$   $\rightarrow$  C  $\rightarrow$  open.ys7.com/cn

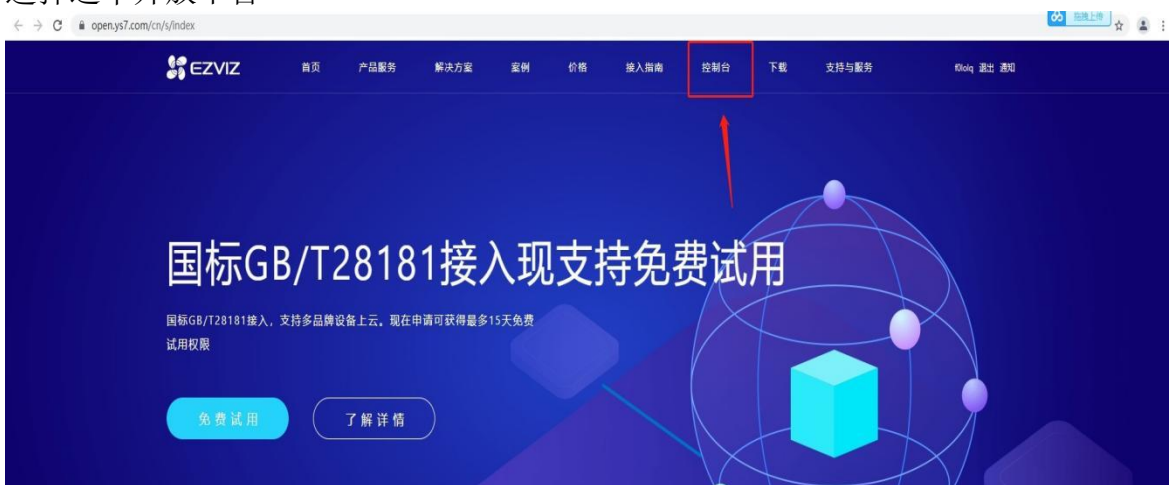

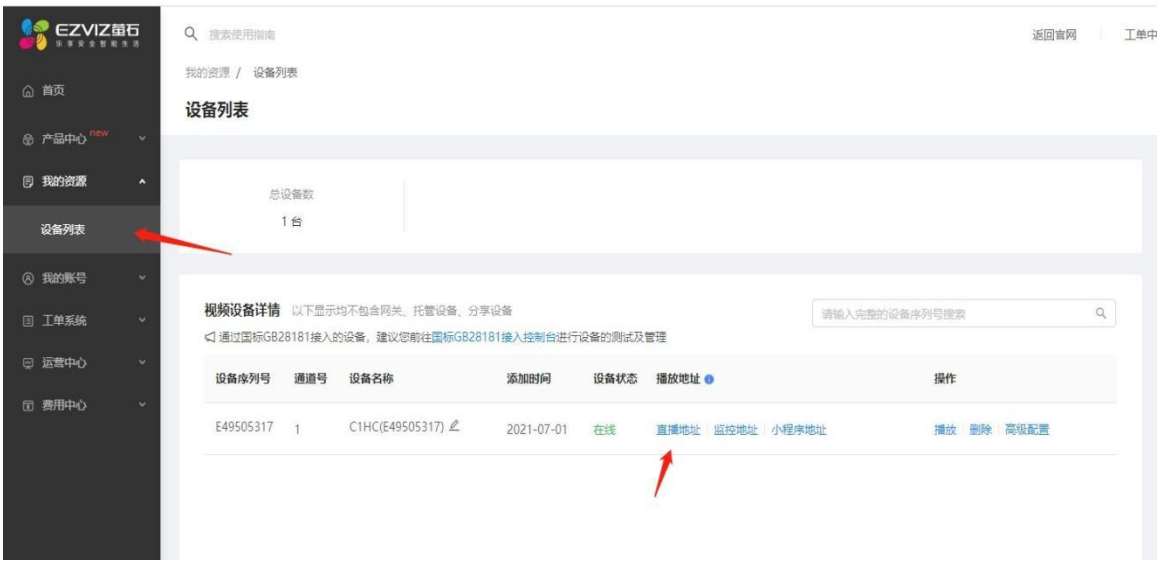

38

#### 第四步: 找到直播地址

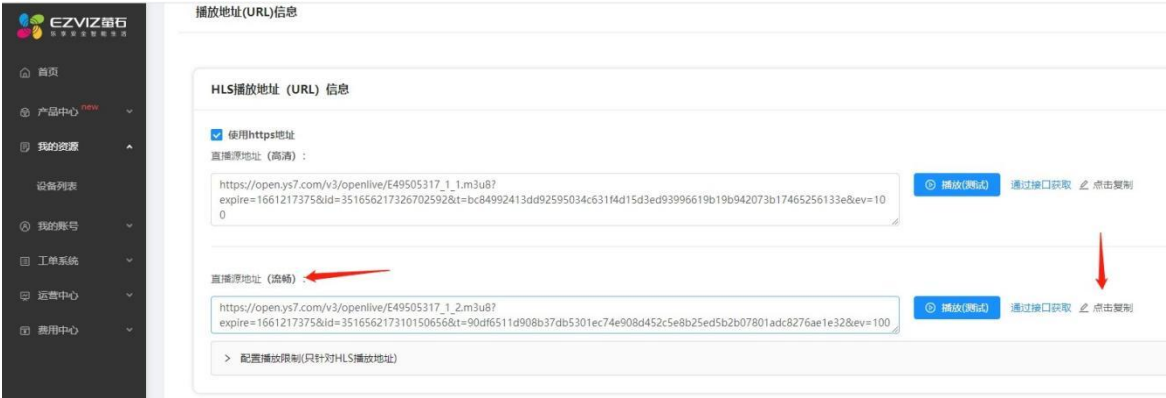

### 第五步:

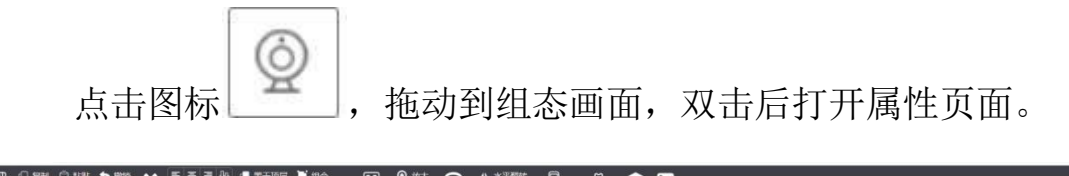

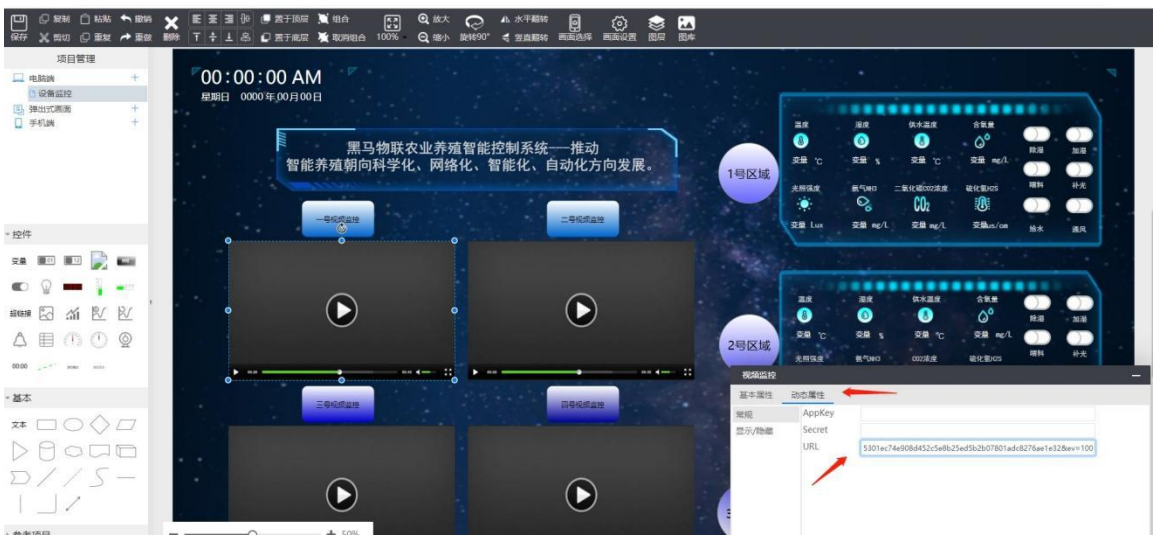

然在动态属性中粘贴这个地址即可。

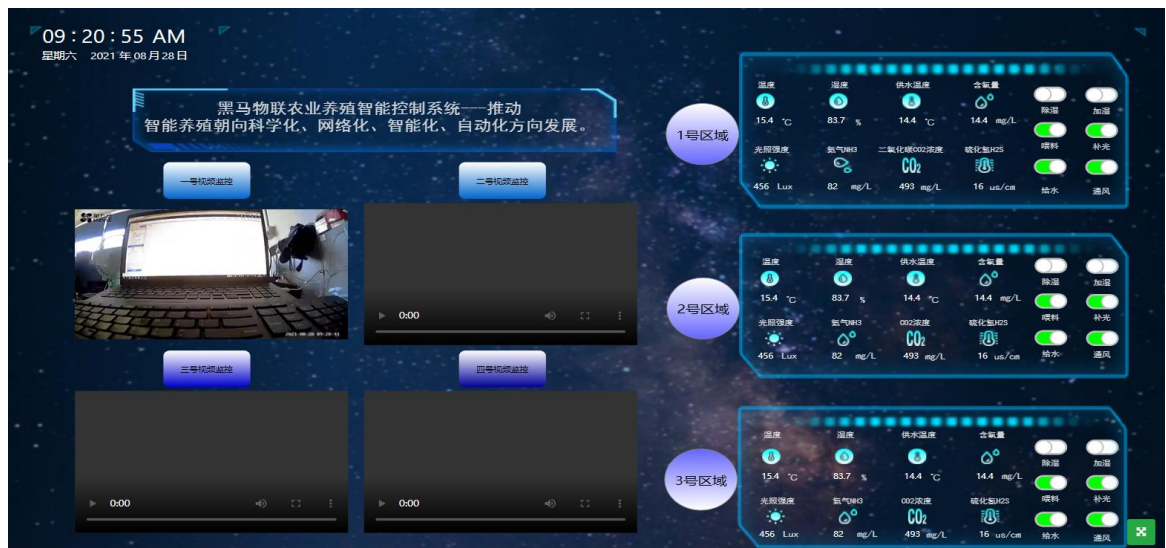

就可以完成视频监控了。

さんじょう しょうしょう しんしゃ しんしゃ しんしゃ しんしゃ しんしゅう しんしゅう しんしゅう しゅうしょく

本手册未授予任何知识产权的许可,并未以明示或暗示,或以禁止发言或其它方式 授予 アンドライブ しんしゃく しんしゃく しんしゃく おおし しんしゅう

任何知识产权许可。除在其产品的销售条款和条件声明的责任之外, 本公司概不承 担任何其

它责任。并且,我公司对本产品的销售和/或使用不作任何明示或暗示的担保,包 括对产品

35 东莞市黑马物联科技有限公司 Hema-View

的特定用途适用性,适销性或对任何专利权,版权或其它知识产权的侵权责任等均 不作担

保。

本公司可能随时对本手册做出修改,恕不另行通知。

在使用本产品过程中,遇到任何问题,请及时反馈给我们,我们会及时修正。

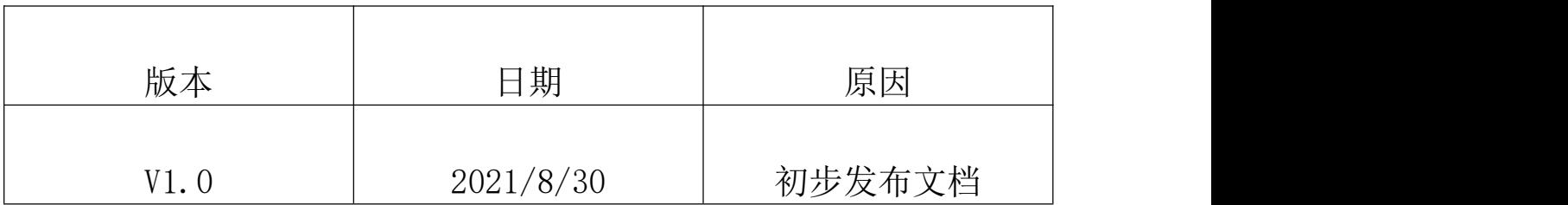